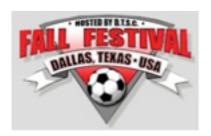

# **DTSC Fall Festival Tournament Online Check In**

# **Required Documents**

- 1. Official Roster (signed by Coach & Registrar)
- 2. Medical Release (1 per player) (Mandatory)
- 3. Guest Player Releases
- 4. Permission to Travel (Non North Texas Teams)
- 5. Player Cards
- 6. Coach/Manager Card
  - 1. Login to "Team" GotSoccer Account"
  - 2. Under "Event History" find "2014 DTSC Fall Festival"
  - 3. Click on the "2014 DTSC Fall Festival"

### Fig 1

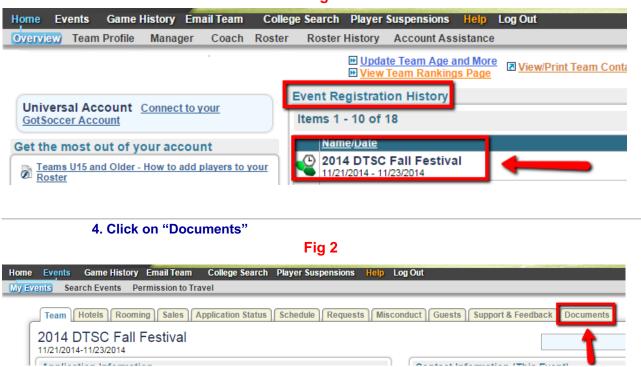

- 5. Go to "Team Document Upload"
- 6. Click on the "Arrow on the right side of the Drop Down Box"
- 7. Pick "Official Roster" from the drop down box
- 8. Click "Choose File"
- 9. Find "Official Roster" on your computer & "Upload"

10. "Documents to be Uploaded" Medical Releases, Guest Player Releases,
Permission to Travel (non North Texas Teams), Player Cards & Coach/Manager Card

Fig 3

"Medical Releases"

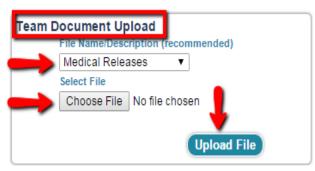

"Guest Player Releases"

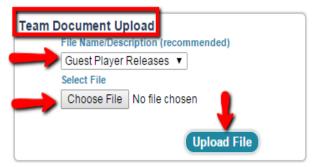

"Permission to Travel"

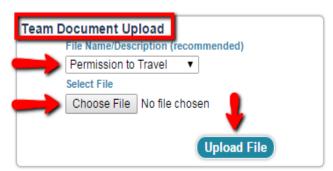

#### "Player Cards"

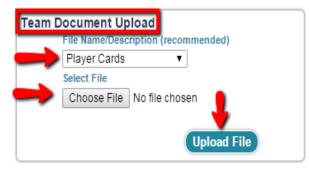

### "Coach/Manager Card"

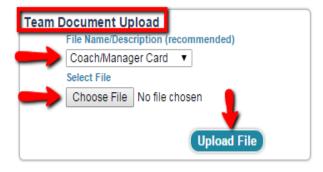